# Quick Start : i-Fax User Guide

## Introduction

Welcome to the i-Fax System User Guide!

This manual will help new users navigate i-Fax System and perform common tasks. This manual is task-oriented. You will find useful tips, hints, warnings, and screen shots interspersed throughout. First, you will learn the basics of using i-Fax System, such as navigating the fax list, report of the fax and user profile. Once the basics are covered, the tasks covered in this manual become progressively more advanced.

# **Getting Started**

Log In

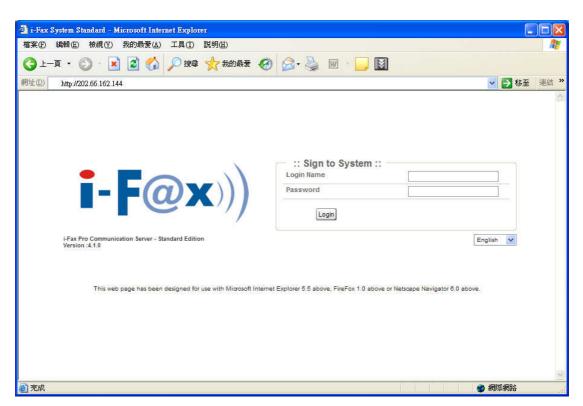

The Graphical Login Screen : Type your login name and password to login the i-Fax System.

Please ask your administrator for the login information ( i-Fax System Web Link, Login Name and Password ).

#### Log Out

| • 上一頁 • 🕥 • 💌                                                                                                    | 2      | 發(A) 工具(T) 説明(H)<br>☆  ♪  按尋  ☆ 我<br>leséndex nbn?e 3/z W1EbZ2Vd1 | 的最爱 🕢 🔗 🍓 🔟 ·                     | <b>3</b> D |        | → 移至 連結 |
|----------------------------------------------------------------------------------------------------|--------|-------------------------------------------------------------------|-----------------------------------|------------|--------|---------|
| User : [test]                                                                                                    | -mod d | > Fax > Manage Folders                                            | . 02910114114112021101442441Q10D1 | 55         |        |         |
|                                                                                                    |        | Create New Folder                                                 |                                   |            |        |         |
| Home                                                                                                    | ^      | Records : 1 to 5                                                  |                                   |            | Search | (       |
| WebDisk<br>Fax                                                                                                    |        | Command                                                           | A Folder Name                     | Fax        | Unread |         |
|                                                                                                    | ľ      | b Empty                                                           | Inbox                             | 31         | 5      |         |
| Unk Fax (0)                                                                                                    |        | b Empty                                                           | Junk Fax                          | 0          | 0      |         |
| Sent Items (5)                                                                                                    |        | b Empty                                                           | Outbox                            | 0          | 0      |         |
| Trash Can (0)                                                                                                    |        | b Empty                                                           | Sent Items                        | 5          | 0      |         |
| New Fax<br>New Fax Wizard<br>Create New Folder<br>Junk Fax Filter<br>Contacts<br>Preferences<br>General<br>General<br>Change Password<br>Change Language<br>Fax Setting<br>Logs |        |                                                                   |                                   |            |        |         |
| Download                                                                                                    |        |                                                                   |                                   |            |        |         |

Click the Logout Button on the bottom right hand side to logout the system.

### About the i-Fax System Work Area

🚰 i-Fax Pro Communication Server - Standard Edition 版本 :4.1.0 - Microsoft Internet Explorer 檔案(F) 編輯(E) 檢視(Y) 我的最愛(A) 工具(I) 說明(H) 1 🕞 L—頁 • 🚫 · 🗾 💈 🏠 🔎 搜尋 📌 我的最爱 🥝 🔗 😓 🔞 · 📒 🚺 網址 🕖 餐 http://202.66.162.144/modules/index.php?c3lzW1BhZ2VdPUZyYU1haW4mc3lzW0luaXRdPQ%3D%3D 🐱 🛃 移至 🏾 連結 💙 > User : [test] > Fax > Inbox 🥁 Manage Folders 🚦 New Fax 👻 🔀 Delete - Put in Folder - 💙 ) Home Records : 1 to 31 Search Q. 🕀 🎇 WebDisk 🛄 💙 🔟 强 Inbox (31) 🔽 🔮 i-00000055 May-15 4:17 pr Normal Fax [Line #0 Junk Fax (0) 1-00000054 May-15 3:38 pm [ 24100259 ] Normal Fax [Line #0] [ 35758209 ] Sent Items (5) 1-00000053 May-14 8:29 pm Normal Fax [Line #0] [VITALEAX] [ 35758209 ] Trash Can (0) 1-0000052 May-14 8-24 nm I VITAL FAX 1 1 35758209 1 nal Fax () ine #01 Date : Tue, May 15 2007 4:17 pm To: [ 35758209 ] From : [ 24100259 ] New Fax Subject Normal Fax [Line #0] New Fax Wizard 🥙 Distribute 👻 👵 Download 🔚 Save to WebDisk 🦄 Zoom In 🔍 Zoom Out Page(s) 1 🖌 / 1 Fax View Create New Folder Junk Fax Filter Contacts Contacts Preferences Perferences General Value ID:00000055 L0:24100259 15-May-2007 16:17:28 P1/1 15-MAY-2007 15:17 24100259 F. 01 - **F@x**)) 1 帮您你真系统 i-Fax Pro System, Change Password 🔮 Change Language 香港創新科研成果 - Fax Setting 連續五年榮獲 Linux Pilot 2003-2007年度之最佳 Linux 電腦保障及運動方案 - D Session Expiratio Download Y i-F@X)) i-Fax Pro Cor Language Refresh OLogout nication Server - Standard Edition Version :4.1.0 🙆 完成 🥩 網際網路

Your first view of i-Fax System work area will look something like the environment below.

A i-Fax System Environment

Administrator and normal users can access.

#### Introduction the Fax

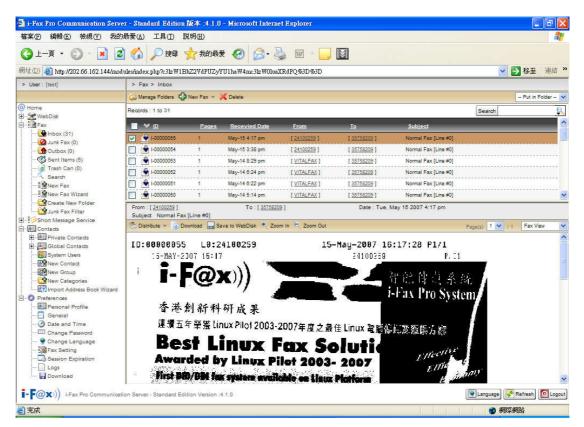

The menu of the i-Fax System

- Inbox : You can read the incoming fax in the "Inbox ".
- Junk Fax : The junk fax will put in the "Junk Fax ".
- Outbox : The outgoing fax will put in the "Outbox " until sent.
- Sent Items : The sent fax will put in the "Sent Items ", you can review the status here.
- Trash Can : The deleted fax will put in the "Trash Can ", you can empty Trash Can here.
- Search : Search the fax according to the Date of From, Date of To, Fax ID, Subject, and . . .
- New Fax : You can create a new fax in there.
- New Fax Wizard : You can create a new fax in there to send fax to more than one receivers.
- Create New Folder : Create a new folder to filing your faxes.
- Junk Fax Filter : Set the rule to filter the Junk Fax to the Junk Fax folder.
- Manage Folders : You can manage your folders in there.
- Distribute : You can distribute the fax to another user, fax machine and e-mail.
- Delete : Click that to delete the fax.
- Zoom In / Zoom Out : You can zoom the fax page in or out to view the fax.
- Put in Folder : Put the fax into the specify folder.
- Go to Page : Choose the page number to view that page.
- Fax View | Details | Thumbnail List : Click to select to preview the difference view.

Fax

### Incoming fax

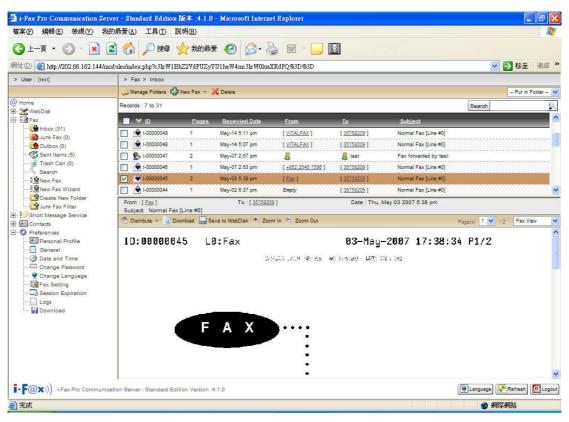

Page 1 of the fax

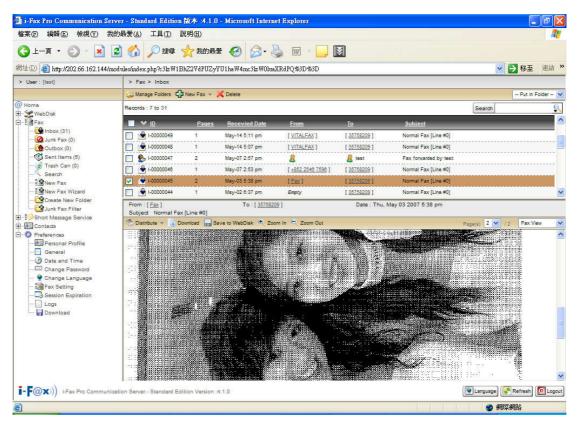

Page 2 of the fax

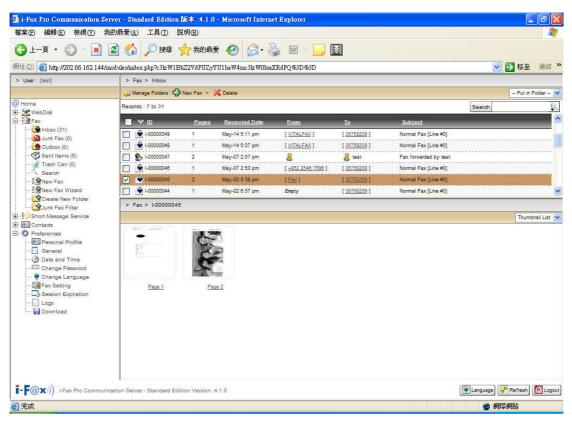

Chose "Thumbnail List" to view all the pages of the fax

#### Search

| > Search         |                             |
|------------------|-----------------------------|
| ch               |                             |
| Filter Condition | IS 🔺                        |
| Date             |                             |
| From             | 20070517 ::( eg. YYYYMMDD ) |
| То               | 20070501 ::( eg. YYYYMMDD ) |
| Fax ID           | Include 🕑                   |
| Page             | Greater than 💟 1            |
| From             | Include 💙                   |
| То               | Include 💙                   |
| Subject          |                             |

Type in the Date and another Information which you want to search the faxes

| 案 E 編輯 E) 核視 (V) :<br>▶ 上一頁 ▼ 🕝 → 💌  | 我的最愛(A) 工具(I) 説明(H)<br>[2] 🏠 🔎 搜尋 🔶 我的看                                                                                      | 🗶 🔗 🔗 J                         | s 🗑 - 🗌          | 1                                                                                                    |                                                                           |                                                                  |                                                                       |
|--------------------------------------|----------------------------------------------------------------------------------------------------|---------------------------------|------------------|----------------------------------------------------------------------------------------------------|---------------------------------------------------------------------------|------------------------------------------------------------------|-----------------------------------------------------------------------|
|                                      |                                                                                                    |                                 | ×                |                                                                                                    |                                                                           | ~                                                                | 移至 連絡                                                                 |
| . 2 162.144.                         | /modules/index.php?c3lzW1BhZ2VdPUZ                                                                                           | yYUIhaW4mc3lzWUlua              | ARdPQ%3D%3D      |                                                                                                    |                                                                           | ×                                                                | ▶ 杨王 池和                                                               |
| over , fresh                         | Manage Folders 🖓 New Fax 👻                                                                                                   | X Delete                        |                  |                                                                                                    |                                                                           |                                                                  | - Put in Folder -                                                     |
| lome                                 | Records : 1 to 4                                                                                                    |                                 |                  |                                                                                                    |                                                                           | Search                                                           |                                                                       |
| 📽 WebDisk<br>🕅 Fax                   | V ID Pages                                                                                                    | Date                            | From             | То                                                                                                    |                                                                           | Subje                                                            |                                                                       |
|                                      | C-00000145 2                                                                                                    | May-15 12:19 pm                 | 111              | [ 2410                                                                                                    | 0259 1                                                                    |                                                                  | from 202.66.1                                                         |
|                                      | C-00000124 2                                                                                                    | May-07 2:57 pm                  | 🧏 test           | 🤱 te                                                                                                    |                                                                           | 7.4.483                                                          |                                                                       |
| Sent Items (5)                       | 🔽 🗞 I-00000047 2                                                                                                    | May-07 2:57 pm                  | 8                |                                                                                                    | st                                                                        | Fax for                                                          | varded by test:                                                       |
| - 🥪 Trash Can (0)<br>- 🔍 Search      | I-00000045 2                                                                                                    | May-03 5:38 pm                  | [ <u>Fax</u> ]   | [ 3575                                                                                                    | 8209 1                                                                    | Normal                                                           | Fax [Line #0]                                                         |
| New Fax                              |                                                                                                    |                                 |                  |                                                                                                    |                                                                           |                                                                  |                                                                       |
| New Fax Wizard                       |                                                                                                    |                                 |                  |                                                                                                    |                                                                           |                                                                  |                                                                       |
| Junk Fax Filter                      | From : [1]<br>Subject PrintFax from 202.68.1                                                                                 | To : [ <u>2410025</u><br>52.129 | <u>19</u> 1      | Date : Tue, May 1                                                                                                    | 5 2007 12:19 pm                                                           |                                                                  |                                                                       |
| Short Message Service                | 📔 Re-send 😤 Distribute 👻 🔒 D                                                                                                 | lownload 📊 Save to Web          | Disk 🔍 Zoom In 🔍 | Zoom Out                                                                                                    |                                                                           | Page(s) 1 🖌 /                                                    | 2 Fax View                                                            |
| Preferences                          |                                                                                                    |                                 |                  |                                                                                                    |                                                                           |                                                                  |                                                                       |
|                                      |                                                                                                    |                                 |                  |                                                                                                    |                                                                           |                                                                  |                                                                       |
|                                      | 5/14/07 19:11                                                                                                    | : 47                            |                  |                                                                                                    | 2753033                                                                   | 87                                                               | 1/2                                                                   |
| Change Password<br>🔮 Change Language |                                                                                                    |                                 |                  |                                                                                                    |                                                                           |                                                                  |                                                                       |
| Fax Setting                          |                                                                                                    |                                 |                  |                                                                                                    |                                                                           |                                                                  |                                                                       |
|                                      |                                                                                                    |                                 |                  |                                                                                                    |                                                                           |                                                                  |                                                                       |
| 🛃 Download                           |                                                                                                    | 101 -                           |                  | 1 i <b>s</b> (n m )c                                                                                                    | - 00 T T                                                                  | ~                                                                | ul zo                                                                 |
|                                      | ст<br>ст<br>1746<br>1746<br>1746<br>1747<br>175<br>1747<br>175<br>175<br>175<br>175<br>175<br>175<br>175<br>175<br>175<br>17 | 2<br>1<br>2<br>1<br>2<br>1      |                  | Sales Hottine 12<br>Fax: 26246237<br>Scruce Contro<br>Web Site : www.<br>Forwarded<br>ka                                                       | Bost Regards<br>Karen Lei<br>Charnal Jales Dept<br>Synnex Techrology Infl | Frans: Karen Lai<br>DateSent: 0514/200<br>Subject: 01053706984   | Synnex Technold<br>1965: Merio Centre, 321<br>Tel: 22052220 Fax: 275  |
|                                      |                                                                                                    | 10/51/5<br>1771 5<br>1781 5     |                  | Dive Co                                                                                                    | Tel La                                                                    | n F                                                              | Metro<br>2005                                                         |
|                                      |                                                                                                    |                                 | 83               | ine :<br>6237<br>www<br>www<br>inded                                                                                                    | ales                                                                      | QU2                                                              | Ro H                                                                  |
|                                      |                                                                                                    |                                 | 05/15/2007       | 2/53<br>:23/                                                                                                    | Dept                                                                      | 1.1.4                                                            | The li                                                                |
|                                      | 0 35                                                                                                    |                                 | Z007             | Fax: 26246237<br>Servic:06246237<br>Web Site : www.aynnexc<br>Web Site : www.aynnexc<br>Forwarded ay Karen<br>Forwarded ay Karen<br>karen(@)ta |                                                                           | Fram: Karen Lai<br>Date Sent: 05/14/200<br>habjeet: 0112.1706984 | Synnex Technold<br>1965: Merro Centre, 32 L<br>Tel: 22052220 Fax: 275 |
| 02                                   | nication Server - Standard Edition Version                                                                                   | 1111111                         |                  | a – 1 5 6 4                                                                                                    |                                                                           |                                                                  | Refresh OLo                                                           |

Search result according to your information

# Outgoing fax

#### Create a new fax

| 医结鞘 医检线 化巴弗                    | 的最爱心 工具① 脱铜团                                 |                                         |                     |                                                                                                    |                                                                             |                                                                                                    |                |
|--------------------------------|----------------------------------------------|-----------------------------------------|---------------------|----------------------------------------------------------------------------------------------------|-----------------------------------------------------------------------------|----------------------------------------------------------------------------------------------------|----------------|
| ь-я • 🕥 - 🛃 🛛                  | 2) 🏠 🔎 190 🤸 88                              | MT 🚱 🍰                                  | 🖕 🖂 🗖 🚺             | al                                                                                                    |                                                                             |                                                                                                    |                |
| 🕖 🍓 http://202.66.162.144/au   | odules intex php?c3hW1BhZ2VdP0               | ZyYU1haW4mc3hW0ha                       | KRAPQ-\$63D \$63D   |                                                                                                    | -                                                                           |                                                                                                    | 至 連結           |
| er: (heat)                     | > Fax > Search                               |                                         |                     |                                                                                                    |                                                                             |                                                                                                    |                |
|                                | 👘 🖓 Manage Folder 🖓 New Fax                  | · Celese                                |                     |                                                                                                    |                                                                             | - Put                                                                                                    | in Folder - 2  |
| ne<br>Weblike                  | Records : 1 to 4                             |                                         |                     |                                                                                                    |                                                                             | Search                                                                                                    | 9              |
| WebCisk<br>Fax                 | Y D Est                                      | en Cale                                 | Loon                | Ie                                                                                                    |                                                                             | <u>Subject</u>                                                                                                    |                |
| 🚰 Inbox (31)<br>🥝 Junk Fax (3) | 👿 🏦 🔮 0-00000546 - 2                         | May-15 12:19 pm                         | (1)                 | [ <u>2440025</u>                                                                                                    | 91                                                                          | PrintPast from 20                                                                                                    | 2.66.1         |
| Outbox (0)                     | 🗹 🏥 🚫 0-00000124 2                           | May-07 2:57 pm                          | 🚨 teat              | Ref 🔒                                                                                                    |                                                                             |                                                                                                    |                |
| Sent Items (5)                 | 🗹 🕵 H00000047 2                              | May-07 2:57 pm                          | 8                   | 🧸 test                                                                                                    |                                                                             | Fax forwarded by                                                                                                    |                |
| hash Gan (0)<br>earch          | 💽 🏂 Hoosoocks 🛛 2                            | May-03 5:38 pm                          | (Em)                | [ 2575929                                                                                                    | 91                                                                          | Normal Fax (Line                                                                                                    | (PQ)           |
| New Fax                        |                                              |                                         |                     |                                                                                                    |                                                                             |                                                                                                    |                |
| neete New Folder               |                                              |                                         |                     |                                                                                                    |                                                                             |                                                                                                    |                |
| unk Pas Filter                 | From : [ ] ]<br>Subject PrintPax from 202.05 | To : [ <u>241002</u><br>.162,129        | <u>1984</u> ]       | Date : Tue, May 15.3                                                                                                    | 007 12:19 (M                                                                |                                                                                                    |                |
| t Message Service<br>acts      | 👔 Reserd 🖏 Distribute = 🧃                    | Download 🔚 Dave to We                   | tDiak 💐 Zoom in 💐 Z | com Out.                                                                                                    |                                                                             | -Papa(3) 1 2 - 72                                                                                                    | x Ven 👔        |
| nom                            |                                              |                                         |                     |                                                                                                    |                                                                             |                                                                                                    |                |
| monal Profile                  |                                              |                                         |                     |                                                                                                    |                                                                             |                                                                                                    |                |
| and Time                       | 5,/14/07 19::                                | 11:47                                   |                     |                                                                                                    | 876303                                                                      | 597 1/2                                                                                                    |                |
| nge Passvord<br>nge Language   |                                              |                                         |                     |                                                                                                    |                                                                             |                                                                                                    |                |
| ange Language<br>t Setting     |                                              |                                         |                     |                                                                                                    |                                                                             |                                                                                                    |                |
| sion Expiration                |                                              |                                         |                     |                                                                                                    |                                                                             |                                                                                                    |                |
| foed                           |                                              |                                         |                     |                                                                                                    |                                                                             |                                                                                                    |                |
|                                | Q 418                                        | 4)<br>2/01<br>2/01                      |                     |                                                                                                    | Synthesis (Synthesis)                                                       | 이 문 문 문 해외                                                                                                    | ŝ              |
|                                | 51 중품 (                                      | IC -<br>AFFN -<br>L-/ACC-<br>TERNA<br>- |                     | Sales Hicking (2012)<br>Fax: 2014037<br>Sanka Conto (2017)<br>Web Ella : remosyn reso<br>Web Ella : remosyn reso<br>Web Ella : remosyn reso<br>Santalad a | Bost Ficgards<br>Karve Lai<br>Charnel Liefes Unpt<br>Symwe Twd-trology Infl | 1675, Marina J.221,<br>Tel (20052330, Fax) (271<br>Phane: Kanen I.a)<br>Bahr Sank: (311/4/20)<br>Malylaer: (1112/3/24934 | Synnux Toohnol |
|                                |                                              | 8161 1                                  |                     |                                                                                                    |                                                                             | GUST Contraction                                                                                                    | н<br>Н         |
|                                |                                              | (C)<br>611227<br>641-36                 | an Né<br>OSJI SZOOT | 5 A 40 7                                                                                                    |                                                                             | States<br>States<br>States                                                                                               | 2              |
|                                |                                              |                                         | 1200                | ALL ALL ALL ALL ALL ALL ALL ALL ALL ALL                                                                                                    | द म                                                                         | 6,620<br>4,6273<br>(4205)                                                                                                | mode           |
|                                | - <u> </u>                                   | 0 • M                                   |                     | 1 N 1 2 8 ¥ 1                                                                                                    |                                                                             | a tot i were                                                                                                    |                |
| ))) I Fax Pre Communic         | ation Server - Standard Edition Versi        | on :4.1.0                               |                     |                                                                                                    |                                                                             | 🔮 Language 🔛 Rafree                                                                                                    | h) 💽 Logol     |
|                                |                                              |                                         |                     |                                                                                                    |                                                                             | A 1992 1996                                                                                                    |                |

Click the "New Fax" icon to create the fax.

| Compose Fax                                                                                                    |                                   |         |        |
|----------------------------------------------------------------------------------------------------|-----------------------------------|---------|--------|
| 🛀 Address Book                                                                                                    |                                   |         | 🥱 Clos |
| Type the name and                                                                                                    | l fax number of each recipient. 🤞 | N       |        |
| Fax Number                                                                                                    | 12345678                          |         |        |
| То                                                                                                    | May                               |         |        |
| Company Name                                                                                                    | ABC Ltd                           |         |        |
| Email                                                                                                    | may@abc.com.hk                    |         |        |
| Attachments                                                                                                    | D:\Documents and Setting 倒算       |         |        |
| Others A                                                                                                    |                                   |         |        |
| Others 🔦 ———————————————————————————————————                                                                                  | Low                               |         |        |
|                                                                                                    | Low 5                             |         |        |
| Priority                                                                                                    |                                   |         |        |
| Priority<br>Number of Retry<br>Fax Retry Interval in                                                                          | 5                                 |         |        |
| Priority<br>Number of Retry<br>Fax Retry Interval in<br>Minutes                                                               | 5 S                               | Minutes |        |
| Priority<br>Number of Retry<br>Fax Retry Interval in<br>Minutes<br>Transmission Speed                                         | 5<br>5<br>9600<br>Normal(200x100) | Minutes |        |
| Priority<br>Number of Retry<br>Fax Retry Interval in<br>Minutes<br>Transmission Speed<br>Fax Resolution                       | 5<br>5<br>9600<br>Normal(200x100) | Minutes |        |
| Priority<br>Number of Retry<br>Fax Retry Interval in<br>Minutes<br>Transmission Speed<br>Fax Resolution<br>Sender Information | 5<br>5<br>9600<br>Normal(200x100) | Minutes |        |

Type in the Fax Number and choose you attachment, and click the "Send" button to send your fax.

| 🛃 i-Fax Pro Communication Serv       | er - Standard Edition                                      | 藏本: 3.1.0 - b      | fieroeoft Intern          | et Explorer     |                                                             |                                                                                                    |                                                                            |                                                                  |                                                                   | 5 X      |
|--------------------------------------|------------------------------------------------------------|--------------------|---------------------------|-----------------|-------------------------------------------------------------|----------------------------------------------------------------------------------------------------|----------------------------------------------------------------------------|------------------------------------------------------------------|-------------------------------------------------------------------|----------|
| 檔案(E) 編輯(E) 植桃(E) 共命                 | 「「「」」(山田王 山) 第二日                                           | N990ED             |                           |                 |                                                             |                                                                                                    | - 11 H                                                                     |                                                                  |                                                                   | 2        |
| 🔇 1- т • 🔘 • 🛃 🖪                     | ) 🏠 🔎 HX 🔹                                                 | 📩 REAR             | <b>⊘</b> ∂· ₹             | à 🛛 🛔           |                                                             |                                                                                                    |                                                                            |                                                                  |                                                                   |          |
| 和出版 🍓 http://202.66.162.144/mo       | toleo/intex.php?c3hW1B                                     | NZ2VJPUZyVU1       | ha W4mc3la W0ha           | ZRAPQ#3D \$3D   | i i                                                         |                                                                                                    |                                                                            | ~                                                                | 🔁 移至                                                              | 連結 *     |
| <ul> <li>Vor: [init]</li> </ul>      | > Fax > Search                                             |                    |                           |                 |                                                             |                                                                                                    |                                                                            |                                                                  |                                                                   |          |
|                                      | 👘 Manage Folders . 🖨                                       | l Nev Fax 👻 💢 C    | )elece                    |                 |                                                             |                                                                                                    |                                                                            |                                                                  | - Put in Pol                                                      | der 😾    |
| Whome the Set Automation             | Records : 1 to 4                                           |                    |                           |                 |                                                             |                                                                                                    |                                                                            | Search                                                           |                                                                   | 9.       |
| B- 2 WebOle<br>B- 1 M Fax            | Y D                                                        | Ease               | <u>Date</u>               | Doom            |                                                             | Is                                                                                                    |                                                                            | Sub                                                              | lest                                                              | 1        |
| - 🔂 Inbox (31)                       | 👿 🦛 😳 0-0000014                                            | 6 2 W              | lay-15-12:19 pm           | (1)             |                                                             | [_ <u>244002</u>                                                                                                    | 291                                                                        | Pres                                                             | as from 202.66.1                                                  |          |
| - 2 Junk Pax (0)<br>- (1) Outbox (0) | 💽 🏦 😋 0-000012                                             | 8 2 N              | lay-07 2:57 pm            | 🧸 Mast          |                                                             | 8 10 10                                                                                                    |                                                                            |                                                                  |                                                                   |          |
| Sent Items (5)                       | 🗹 😤 I-00000047                                             | 2 N                | lay-07 2:57 pm            | 8               |                                                             | <u>8</u> su:                                                                                                    |                                                                            | Fax f                                                            | orwarded by test                                                  |          |
| Tresh Can (0)<br>Search              | 🔽 🏯 HODDODHS                                               | 2 N                | by-63 5:39 pm             | (East)          |                                                             | [ 252593                                                                                                    | 81                                                                         | Norm                                                             | al Fax (Line #0)                                                  |          |
| :2 ···· · ·                          |                                                            |                    |                           |                 |                                                             |                                                                                                    |                                                                            |                                                                  |                                                                   |          |
| New Fax Wizard                       |                                                            |                    |                           |                 |                                                             |                                                                                                    |                                                                            |                                                                  |                                                                   | N        |
| Junk Pax Filter                      | From: [1]<br>Subject PrintFax.fro                          | m 202.66.162.125   | To : [ <u>241062</u><br>) | <u>69</u> ]     |                                                             | Date : Tue, May 15:                                                                                                 | 907 12:19 pm                                                               |                                                                  |                                                                   |          |
| B-10 Short Message Service           | 👔 Recent 💍 Distrib                                         | ute 🔹 🐧 Downlos    | ed 🔚 Garve to Web         | bDiak 🖄 Zoom in | R, Zoom O                                                   | lut                                                                                                    |                                                                            | Paga(a) 1 🗙                                                      | 72 Fax Vee                                                        | ×        |
| E-O Preferances                      |                                                            |                    |                           |                 |                                                             |                                                                                                    |                                                                            |                                                                  |                                                                   | A        |
| - Resonal Profile                    |                                                            |                    |                           |                 |                                                             |                                                                                                    |                                                                            |                                                                  |                                                                   |          |
| - O Date and Time                    | 5/14/07                                                    | 19:11:47           |                           |                 |                                                             |                                                                                                    | 87630                                                                      | 337                                                              | 178                                                               |          |
| Change Password                      |                                                            |                    |                           |                 |                                                             |                                                                                                    |                                                                            |                                                                  |                                                                   | -        |
| - 🁻 Change Language                  |                                                            |                    |                           |                 |                                                             |                                                                                                    |                                                                            |                                                                  |                                                                   |          |
|                                      |                                                            |                    |                           |                 |                                                             |                                                                                                    |                                                                            |                                                                  |                                                                   |          |
| Loga                                 |                                                            |                    |                           |                 |                                                             |                                                                                                    |                                                                            |                                                                  |                                                                   |          |
| in a second model                    | -                                                          | 18 <sub>4</sub> %  | 2<br>52                   |                 |                                                             | i syrë                                                                                                    |                                                                            | <u> </u>                                                         | 25 S                                                              |          |
|                                      |                                                            |                    |                           |                 |                                                             | ra Hothne ; ;<br>; 20200237<br>Also Contro<br>a Elite : reven                                                       | Bost Pegards<br>Rarea Lai<br>Grannal Eale<br>Symwe Twdre                   | Phone Keren Lei<br>Deve Servit (2011)<br>Talgoor (2013)200       | Symnox<br>165, Mere<br>Tel: 2002                                  |          |
|                                      | 1 2 A T :<br>2 A T :                                       | 김 물건물              | é na sa                   |                 |                                                             |                                                                                                    |                                                                            | 8 8 8                                                            |                                                                   |          |
|                                      |                                                            | 148;               | i î                       |                 | n N<br>N N                                                  | a 1989.<br>1987.                                                                                                    | 88                                                                         | 2007<br>1100                                                     | 28                                                                |          |
|                                      | under Bertonien<br>Begent Bertonien<br>Begent 25 meteorien | -10 COL            |                           |                 | i contractor di tractato<br>In la religió en<br>Octo S/2007 | Sales Hotkins (2010)<br>Fax: 20200237<br>Neb Ella (2001) (2017)<br>Neb Ella (2001) (2017)<br>Neb Ella (2001) (2017) | Bost Regards<br>Karve Las<br>Charnel Tables Dept.<br>Symwe Twdm vleyy Infl | Prove Koren Lei<br>Barte Seare (3/14/20)<br>Aulgoen (102/2009/84 | Synnex Technold<br>1951 Hero Gerse, 221,<br>Tel: 2002220 Fee, 273 |          |
| i-F@x)) i Fax Pre Communice          | tion Server - Standard Edi                                 |                    |                           |                 | -1 <u>8</u> 3                                               | 5 <u>2 5 18</u> 40                                                                                                  | ā                                                                          | - 1911                                                           |                                                                   | Logout   |
|                                      | oun odiver - periodită Edi                                 | wan version (4.1.) | ,                         |                 |                                                             |                                                                                                    |                                                                            |                                                                  |                                                                   | Sectors] |
| <b>御</b> 完成                          |                                                            |                    |                           |                 |                                                             |                                                                                                    |                                                                            | <b>9</b> S                                                       | F\$ #96                                                           |          |

Or you can click the "New Fax Wizard" icon to create the fax.

| > Fax > Co | mpose Fax            |                                  |          |        |
|------------|----------------------|----------------------------------|----------|--------|
| Next 8- 4  | Address Book 👩 Up    | load Fax No. List                |          | 🥱 Clos |
| ſ          | Type the nam         | e and fax number of each recipie |          |        |
|            | To                   | 21992891                         | <b>N</b> |        |
|            | 1100                 |                                  |          |        |
|            | Company Name         |                                  |          |        |
|            | Email                |                                  | 1.5      |        |
| Delete     | Mode Fax<br>fax 2199 | No Name<br>2880                  | Email    |        |
| Delete     |                      |                                  | Email    |        |
| Delete     |                      |                                  | Email    |        |
| Delete     |                      |                                  | Email    |        |
| Delete     |                      |                                  | Email    |        |
| Delete     |                      |                                  | Email    |        |
| Delete     |                      |                                  | Email    |        |
| Delete     |                      |                                  | Email    |        |
| Delete     |                      |                                  | Email    |        |
| Delete     |                      |                                  | Email    |        |

Type in the Fax Number and then click the "Add" button to add more fax number which you need.

| Fax > Co     | ompose Fax    |                                                                         |                    |       |
|--------------|---------------|-------------------------------------------------------------------------|--------------------|-------|
| Next         |               |                                                                         |                    | 🥱 Clo |
| 2            | Attachments 🔺 |                                                                         |                    |       |
|              | Attachments   | ly Documents\TestF                                                      | File\TEST_Full.pdf |       |
|              |               | ension : jpeg jfif jpg bmp.pcx p<br>mum size ( 20M ) of an uploaded fil |                    |       |
| L.           | pload         |                                                                         |                    |       |
| <u> </u>     |               |                                                                         |                    |       |
| cords : 1 to | 2             |                                                                         |                    |       |
|              | File Name     | File Type                                                               | File Size          |       |
| Delete       | hk.gif        | GIF                                                                     | 3.57 KB            |       |
| Delete       | jay jpg       | JPG                                                                     | 46.18 KB           |       |
| Delete       |               | GIF                                                                     | 3.57 KB            |       |
| ate          | jay.jpg       | JPG                                                                     | 48.18 KB           |       |
|              |               |                                                                         |                    |       |
|              |               |                                                                         |                    |       |
|              |               |                                                                         |                    |       |
|              |               |                                                                         |                    |       |
|              |               |                                                                         |                    |       |
|              |               |                                                                         |                    |       |
|              |               |                                                                         |                    |       |
|              |               |                                                                         |                    |       |
|              |               |                                                                         |                    |       |
|              |               |                                                                         |                    |       |
|              |               |                                                                         |                    |       |
|              |               |                                                                         |                    |       |
|              |               |                                                                         |                    |       |
|              |               |                                                                         |                    |       |
|              |               |                                                                         |                    |       |
|              |               |                                                                         |                    |       |

Choose your attachment and then click the "Add" button to add more attachment which you need.

| 🎒 http://202.66.162.144 - i-Fax System Standard - Micros | soft Internet Explorer |         |
|----------------------------------------------------------|------------------------|---------|
| > Fax > Compose Fax                                      |                        |         |
| O Next                                                   |                        | 🥱 Close |
| C Schedule 🔺                                             |                        |         |
| Now                                                      |                        |         |
| O Schedule                                               |                        |         |
|                                                          |                        |         |
| Next                                                     |                        |         |
|                                                          |                        |         |
|                                                          |                        |         |
|                                                          |                        |         |
|                                                          |                        |         |
|                                                          |                        |         |
|                                                          |                        |         |
|                                                          |                        |         |
|                                                          |                        |         |
|                                                          |                        |         |
|                                                          |                        |         |
|                                                          |                        |         |
|                                                          |                        |         |
|                                                          |                        |         |
|                                                          |                        |         |
| ② 完成                                                     | 2 網際網                  | 路       |

Click the "Next" button to send the fax now.

| x > Compose Fax               |                  |   |                    |   |
|-------------------------------|------------------|---|--------------------|---|
| end Fax                       |                  |   |                    |   |
| - Sender Information 🔺        | <u>.</u>         |   |                    | _ |
| Name                          | test             |   | ]                  |   |
| Company Name                  |                  |   |                    |   |
| Fax Number                    |                  |   | ]                  |   |
| Phone Number                  |                  |   |                    |   |
|                               | Je-              |   |                    |   |
| Others 🔺                      |                  |   |                    |   |
| Priority                      | High             | Y | 9                  |   |
| Number of Retry               | 3                | × |                    |   |
| Fax Retry Interval in Minutes | 1                | × | Minutes            |   |
| Transmission Speed            | 9600             | * |                    |   |
| Fax Resolution                | Fine ( 200x200 ) | ~ |                    |   |
| Fax Header                    | 1                |   | 4.7                |   |
| - Pas ricitory                |                  |   |                    |   |
| 📂 Cover Page 🔲 🔺 –            |                  |   |                    | _ |
| Cover Page Template           | Cover Page #5 🔽  |   |                    |   |
| Subject Line                  |                  |   |                    |   |
|                               | L                |   |                    |   |
|                               |                  |   | Part of the second |   |
|                               |                  |   |                    |   |
|                               |                  |   |                    |   |

Type in the Sender Information and set the Priority and then click the "Send Fax" button to send the fax.

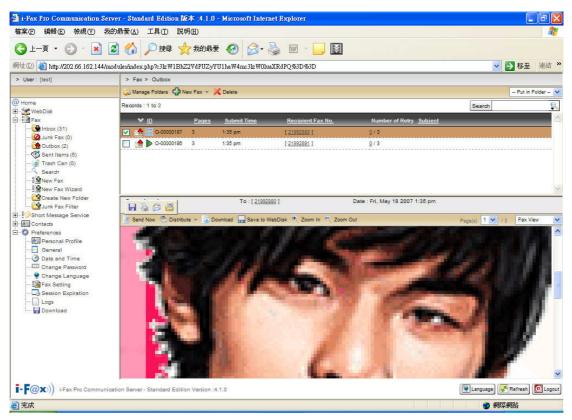

It will put into the Outbox. Click it, you can check the status of your fax and preview it.

| 案(E) 編輯(E) 檢視(V) ;                                                                                                    | 我的最愛(A) 工具(I) 說                  | 明田        |                    |                 |                   |           |                         | 8      |
|----------------------------------------------------------------------------------------------------|----------------------------------|-----------|--------------------|-----------------|-------------------|-----------|-------------------------|--------|
| 上一頁 • 🕥 • 💌                                                                                                    | 💈 🏠 🔎 搜尋 🍃                       | 👌 我的最     | ¥ 🕢 🔗 🕷            | 🖌 🖻 · 🔜 🔯       |                   |           |                         |        |
| LD 🗿 http://202.66.162.144/                                                                                                    | /modules/index.php?c3lzW1Bh      | Z2VdPUZy  | YU1haW4mc3lzW0luaX | IRdPQ%3D%3D     |                   |           | 💌 🋃 移至                  | 連結     |
| User : [test]                                                                                                    | > Fax > Sent Items               |           |                    |                 |                   |           |                         |        |
|                                                                                                    | 🍒 Manage Folders 🖓 N             | New Fax 👻 | 🔀 Delete           |                 |                   |           | - Put in Fo             | ider – |
| Home                                                                                                    | Records : 1 to 6                 |           |                    |                 |                   |           | Search                  |        |
| WebDisk<br>Fax                                                                                                    | <b>V</b> 10                      | Pages     | Submit Time        | Completed Time  | Recipient Fax No. | Number    | of Retry <u>Subject</u> | _      |
| Inbox (31)                                                                                                    | C-00000186                       | 3         | 1:35 pm            | 1:38 pm         | [ 21992891 ]      | 1/3       |                         |        |
| Unk Fax (0)                                                                                                    | C-00000145                       |           | May-15 12:19 pm    | May-15 12:21 pm | [ 24100259 ]      | 1/5       | PrintFax from 202.66.1  | -      |
| Sent Items (5)                                                                                                    | C-00000125                       | 1         | May-07 3:05 pm     | May-07 3:05 pm  | [ 28597881 ]      | 1/5       |                         |        |
|                                                                                                    | O-00000124                       | 2         | May-07 2:57 pm     | May-07 2:57 pm  | <u> test</u>      | 1/5       |                         |        |
| New Fax                                                                                                    | 🔲 👍 🚫 C-00000118                 | 1         | May-02 6:22 pm     | May-02 6:24 pm  | [ 21992891 ]      | 2/5       | PrintFax from 202.66.1  |        |
| New Fax Wizard                                                                                                    | C-00000115                       | 1         | May-02 6:18 pm     | May-02 6:20 pm  | [21992891]        | 1/3       | PrintFax from 202.66.1  |        |
| Contacts<br>Preferences<br>Personal Profile<br>Cameral<br>Date and Time<br>Change Password<br>Passion Expiration<br>Logs<br>Logs<br>Download | î                                | 加ト        |                    | P               | ~                 | 2         | Free Contraction        |        |
| (@X)) i-Fax Pro Commun                                                                                                    | nication Server - Standard Editi |           |                    | No.             |                   | The state | Language Kefresh        | Logo   |

After it sent, it will put into the Sent Items. Click it, you can check the status of your fax and review it.

### Preferences

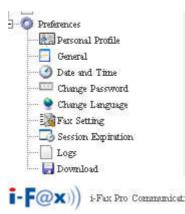

Personal profile : The information of the i-Fax User General : Set the graphic general setting Date and Time : Set the time zone Change Password : For the i-Fax user to change the password Change Language : For the i-Fax user to change the language Fax Setting : Modify the fax setting of the i-Fax user Session Expiration : Set the session expiration of that i-Fax user Logs : View the fax log Download : Download the i-Fax Client program.

#### How to use the print-to-fax function?

- 1) Open any document, choose "File" -> "Print" -> choose the printer of fax sever (e.g. fax) and press "OK".
- It will popup the "i-Fax Wizard" window, type in the "Fax Number", "To", "Company Name" and "Email" and then click the "Add" button to add to the fax list.
  (If you ticked the box beside the Fax Number, it will send that document to that fax number.)
  (If you ticked the box beside the Email, it will send that document to that e-mail address.)
  (If you ticked that both, it will send that document to that fax number and e-mail address.)
- 3) And you can press the "Address Book" button to go to the default address book and you can select the location "Recent Sent Fax", "Outlook" and "i-Fax Server" at there. Then choose the receiver, click "To" and click "OK" to add that to the fax list.
- 4) And you can click "Import Fax List" to import the \*.txt or \*.csv file's data to the fax list.
- 5) Choose the file to import to the fax list.
- 6) Click "Next" to go to the next step.
- 7) Tick "Email Notification" to have the email notification of the fax status.
- 8) Tick "Include a header line" to have a fax header on the fax.
- Tick "Include a cover page. Use the following temple." to have a cover page of the fax. Type in the "Subject line" and "Remark" for the cover page.
- 10) Choose the "Tries", which you want to try to send the fax more times when it is failed.
- 11) Click "Finish" to complete and close the i-Fax Wizard.

Limitation: Please NOT import over 1,000 records per time on item #4 to the fax server due to buffer limitation.

| 1     | 文件1   | - Micro | soft Wo:     | rd  |                           |       |            |               |                |                 |          |         |                           |               |           |              |          |                 |   |      |      |      |         |     |                |       |     |            | ı (X)       |
|-------|-------|---------|--------------|-----|---------------------------|-------|------------|---------------|----------------|-----------------|----------|---------|---------------------------|---------------|-----------|--------------|----------|-----------------|---|------|------|------|---------|-----|----------------|-------|-----|------------|-------------|
| 檔     | 案Œ    | 編輯(王)   | 檢視( <u>V</u> | )插  | 入① 稽                      | 式()   | ) I        | 具( <u>T</u> ) | 表格             | 3 <u>(A</u> ) # | 記窗(₩)    | 說明      | Œ                         |               |           |              |          |                 |   |      |      |      |         |     |                |       |     |            |             |
|       | Ê     |         | 壑 -          | X   | ħ 🔒                       | 5     | - E        | 12            | 🚯 🗄            | 50%             | - 😰      | »)<br>T | 新細明體                      |               | -         | 72           | -        | B /             | U | - A  | A 2  | × -  |         | = = | ∎   <b>;</b> Ξ | i∃ €  | E E | <u>A</u> - | -           |
| •     | -     | 0       | 🔐 🔇          | ) # | 的最愛                       | - 3   | 10)<br>10) | -             | ,<br>  文       | (件1             |          |         |                           |               |           |              |          | •               |   |      |      |      |         |     | 0              | Q     |     |            |             |
| L     |       |         | 64           | 2 } | 2 4                       | 6 8   | 10 1:      | 2 14          | 16 18          | 20 22 2         | 24 26 28 | 30 32   | 2 🛆 36 38                 | 40 <b>4</b> 2 |           |              |          |                 |   |      |      |      |         |     |                |       |     |            | -           |
| 4     |       |         |              |     |                           |       |            |               |                |                 |          |         |                           |               |           |              |          |                 |   |      |      |      |         |     |                |       |     |            |             |
| 81    |       |         |              | _   |                           |       |            |               |                |                 |          |         |                           |               |           |              |          |                 |   |      |      |      |         |     |                |       |     |            |             |
| - 24  |       |         |              |     |                           |       |            |               |                |                 |          | _       |                           |               |           |              |          |                 |   |      |      |      |         |     |                |       | _   |            |             |
| 4     |       |         |              |     | el .                      |       |            |               |                |                 |          | 列       | 印                         |               |           |              |          |                 |   |      |      |      |         |     |                | ?     | ×   |            |             |
| 6     |       |         |              |     |                           |       |            |               |                |                 |          | -E      | 11表機                      |               |           |              |          |                 |   |      |      |      |         |     |                | -     |     |            |             |
|       |       |         |              |     |                           |       |            |               |                |                 |          |         | 名稱①                       | 🥌 i<br>2448 - |           |              |          |                 |   |      |      | 1    | -       | 内:  | ÂΩ)            |       |     |            |             |
| ι μ   |       |         |              |     | ÷.                        |       |            |               |                |                 |          |         | <i>耿態:</i><br>類型:         | 待機⊂<br>HP La  | erJet 4/4 | M PS         |          |                 |   |      |      |      |         |     |                |       |     |            |             |
| Q     |       |         |              |     | $\mathbf{T}_{\mathbf{a}}$ | . ~   | ∡ ⁻        | n             | •              |                 |          |         | 位置:<br>註解:                |               |           |              |          |                 |   |      |      |      |         |     | 至檔案            |       |     |            |             |
| z     |       |         |              |     | Te                        | S     | L.         |               | ď۶             | ze.             | 1        |         | →<br>指定範圍                 |               |           |              |          |                 |   | )數   |      |      |         | 十則  | 雙面列            | EP(A) |     |            |             |
| φ     |       |         |              |     |                           |       |            |               |                |                 |          |         | ○ 全部(A)                   |               |           |              |          |                 |   | /    |      |      | [       | 1   | ÷              | 3     |     |            |             |
| œ     |       |         |              |     |                           |       |            |               |                |                 |          |         | ● 本首正                     |               | 0         | 漢取論          | 節圍()     | 5)              |   |      |      |      |         |     |                |       |     |            |             |
| ន     |       |         |              |     | *                         |       |            |               |                |                 |          |         | ○ 頁數( <u>G</u> )<br>輸入負碼/ |               |           | (ma 1994a () |          | CII 10 1        |   |      | 1    | - Po | ,       |     | Ы∕)頁(          | D     |     |            |             |
| 8     |       |         |              |     |                           |       |            |               |                |                 |          |         | 編DC頁458<br>1,3,5 - 12)    |               |           | E 112.7      | o.nwa (1 | <b>и 1911</b> . |   | 1    | L    | 1    |         |     |                |       |     |            |             |
| 2     |       |         |              |     | e)                        |       |            |               |                |                 |          |         |                           |               |           |              |          |                 | 2 | 新比例  | J    |      |         |     |                |       |     |            |             |
| 8     |       |         |              |     |                           |       |            |               |                |                 |          | 3       | 间的容例                      | D 🕅           | :         |              |          | -               | - | 医張丁伯 | 1 表百 | (敵田) | 1       | 頁   |                | -     |     |            |             |
| 8     |       |         |              |     | 狽                         |       | ╬          | É             | Ŧ              |                 |          | 5       | ij£p( <u>R)</u> ;         | 範圍            | 内全部       | 頁面           |          | -               | i | 记合紙引 | 長調整  | 【大小亿 | ত্র: বি | 「變更 | 比例             | -     |     |            |             |
| 8     |       |         |              |     | 1只;                       | ΙĦ    | J~\/       | <u>ملہ</u>    | <del>ا</del> * |                 |          |         |                           |               |           |              |          |                 |   |      |      |      |         |     |                | _     |     |            |             |
| 8     |       |         |              |     |                           |       |            |               |                |                 |          | _       | 選項(0)                     |               |           |              |          |                 |   |      |      | 確定   |         |     | 取消             |       |     |            |             |
| 8     |       |         |              |     |                           |       |            |               |                |                 |          |         |                           |               |           |              |          |                 |   |      |      |      |         |     |                |       |     |            |             |
| *     |       |         |              |     |                           |       |            |               |                |                 |          |         |                           |               |           |              |          |                 |   |      |      |      |         |     |                |       |     |            |             |
| 8     |       |         |              |     |                           |       |            |               |                |                 |          |         |                           |               |           |              |          |                 |   |      |      |      |         |     |                |       |     |            | _           |
|       |       |         |              |     |                           |       |            |               |                |                 |          |         |                           |               |           |              |          |                 |   |      |      |      |         |     |                |       |     |            | +<br>±      |
| 42 40 |       |         |              |     |                           |       |            |               |                |                 |          |         |                           |               |           |              |          |                 |   |      |      |      |         |     |                |       |     |            | 1<br>0<br>7 |
|       | 6 (F) | 3 1     |              | _   |                           |       |            |               |                |                 |          |         |                           |               |           |              |          |                 |   |      |      |      |         |     |                |       |     |            |             |
|       |       | 節1      | 1            | л   | 於 1                       | 5 2er | . 47       | i S           | 棚1             | 1               | REC IT   | 212 1   | 78T INVR                  | 中文子           |           | na(          |          |                 |   |      |      |      |         |     |                |       |     |            |             |

Choose the printer of fax sever (e.g. fax) and press "OK".

| i-Fax Client Wizard 🔀                                                                          |       |                   |              |     |                 |  |  |  |
|------------------------------------------------------------------------------------------------|-------|-------------------|--------------|-----|-----------------|--|--|--|
| Recipient and Dialing Information                                                              |       |                   |              |     |                 |  |  |  |
| Type the name and fax number of each recipient or click Address Book to find this information. |       |                   |              |     |                 |  |  |  |
| Fax Number :                                                                                   | 2199  | 2891              |              | Add |                 |  |  |  |
| To :                                                                                           | Tech  |                   |              |     |                 |  |  |  |
| Company Name                                                                                   | Unite | dnets             |              |     |                 |  |  |  |
| Email                                                                                          | louie | @unitednet.com.hk |              |     |                 |  |  |  |
| Type each recipient's information above and then click Add                                     |       |                   |              |     |                 |  |  |  |
| Recipient na                                                                                   | me    | Fax number        | Company name | E   | Remove          |  |  |  |
|                                                                                                |       |                   |              |     | Address Book    |  |  |  |
|                                                                                                |       |                   |              |     | Import Fax List |  |  |  |
| <                                                                                              |       |                   |              | >   |                 |  |  |  |
|                                                                                                |       |                   |              |     |                 |  |  |  |
| Fax File List (1)         Send Now         Next >         Cancel                               |       |                   |              |     |                 |  |  |  |
|                                                                                                |       |                   |              |     |                 |  |  |  |

Type in the "Fax Number", "To", "Company Name" and "Email".

| i-Fax Client Wizard                                                                                                    |                      |                      |             |              |  |  |  |  |  |
|----------------------------------------------------------------------------------------------------|----------------------|----------------------|-------------|--------------|--|--|--|--|--|
| Recipient and Dialing Information<br>Type the name and fax number of each recipient or click Address Book to find this information. |                      |                      |             |              |  |  |  |  |  |
| Fax Number:                                                                                                    |                      |                      |             | Add          |  |  |  |  |  |
| Email                                                                                                    | t's information abov | e and then click Add |             |              |  |  |  |  |  |
| Recipient nam                                                                                                    | e Fax number         | Company name         | E           | Remove       |  |  |  |  |  |
| Se Tech                                                                                                    | 21992891             | Unitednets           | k           | Address Book |  |  |  |  |  |
| Fax File List (1)                                                                                                    |                      |                      | ><br>Vext > | Cancel       |  |  |  |  |  |

Click the "Add" button to add to the fax list.

*Tick your needs : "Email Notification" / "Include a header line" / Include a cover page, choose the "Cover Page Temple" and type your "Subject line" & "Remark" / choose the "Email Format" and choose the "Tries".* 

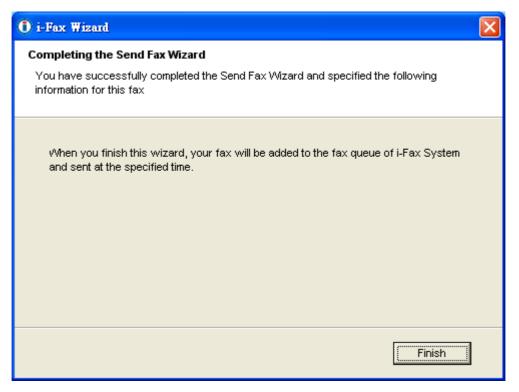

Click "Finish" to complete and close the i-Fax Wizard.